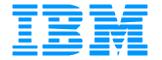

# WebSphere Data Interchange

Integration with Cyclone Interchange

David Shannon
IBM Software Group

**The Next Generation** 

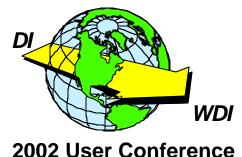

# **Agenda**

- ★What is Cyclone?
- ★ Overview of Integration
- ★WDI Settings
- ★ Cyclone Interchange Settings
- ★ Trouble Shooting
- ★ Summary

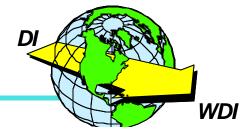

#### What is Cyclone?

★ Cyclone is a product that provides multiple Internet transport protocols for EDI data

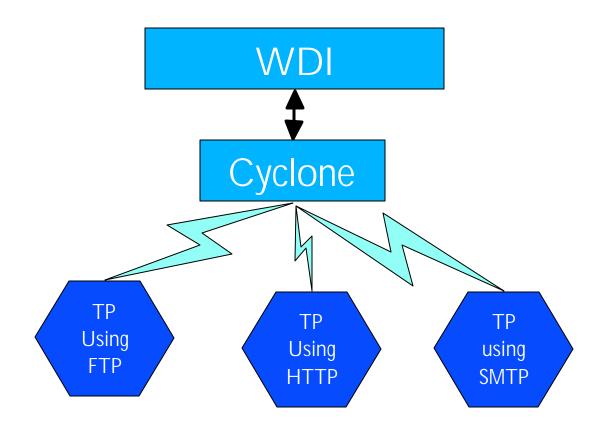

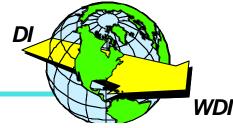

#### **Cyclone Features**

- ★ Cyclone provides the following transport protocols:
  - FTP
  - HTTP/HTTPS
  - SMTP
  - File System
  - JMS
- **★**AS1/AS2 Security

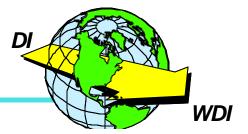

#### **Overview of Integration**

- ★WDI interacts with data on MQSeries queues
- ★ Cyclone interacts with data on JMS queues
- ★ Configuration requires at least two queues
  - One WDI to Cyclone queue
  - One Cyclone to WDI queue

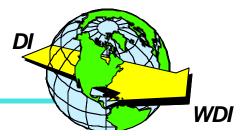

#### **Required Software**

- ★MQSeries with Service Pack MA88
  - http://www-3.ibm.com/software/ts/mqseries/txppacs/ma88.html
- **★JNDI** Provider
  - WebSphere Application Server
  - IBM SecureWay LDAP server
- ★ Cyclone Interchange
- **★ WDI 3.1 MP**

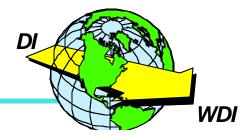

### **Configuration Overview**

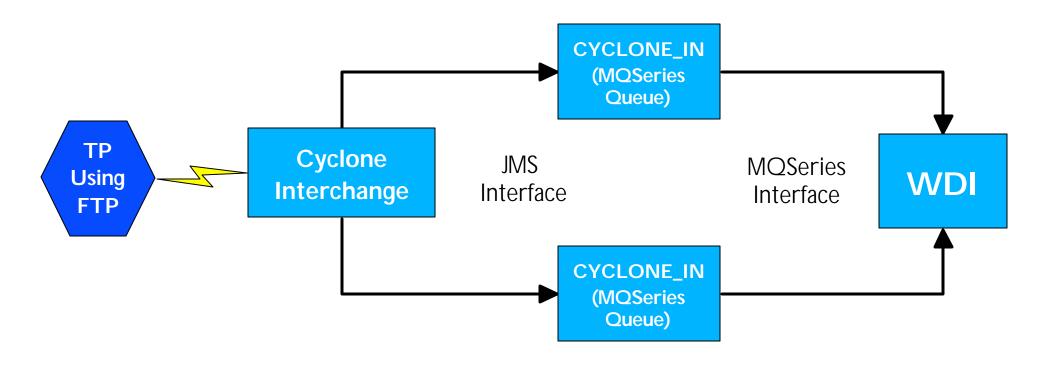

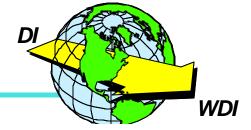

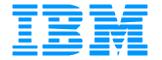

# WebSphere Data Interchange

**WDI Settings** 

**The Next Generation** 

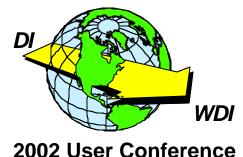

### **WDI Client Settings**

- ★ Create input and output MQSeries Queues
- ★ Create MQSeries profiles for new queues
- ★ Create a network profile to access new queues
- ★ Create a Mailbox profile
- ★ Create a trading partner profile(s) that use the network profile created above

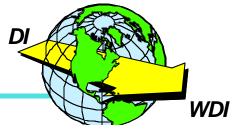

#### **MQSeries Profile**

- ★ This profile defines an MQSeries queue
  - Name
  - Queue manager name
  - Maximum message length for queue

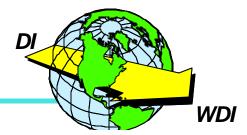

#### **Network Profile**

- ★ This profile defines the parameters for a network
  - Communications routine (i.e. VANIMQ)
  - Network Program (i.e. EDICYCL)
  - Network parameters (i.e. values for SENDMQ/RECEIVEMQ)

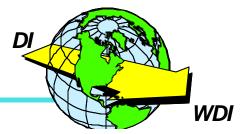

#### **Mailbox Profile**

- ★ This profile defines many transport related parameters
  - Mailbox ID used for receiving data must match the MQSeries queue if the WDI Adapter is going to work
  - Network ID

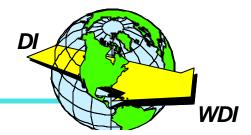

# **WDI Settings**

★Any Questions?

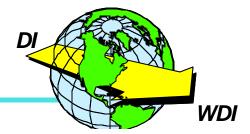

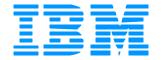

# WebSphere Data Interchange

Cyclone Interchange Settings

**The Next Generation** 

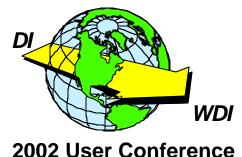

#### **Cyclone Interchange Overview**

- ★ Cyclone Interchange Global JMS Integration
- ★ Setting up trading partners
- ★ Summary

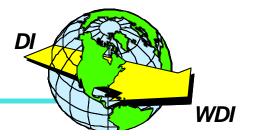

### **Cyclone Interchange Global JMS Integration**

- ★ Cyclone Interchange passes data to a back-end process using the JMS interface
- ★ Cyclone Interchange retrieves data from a back-end processing using the JMS interface

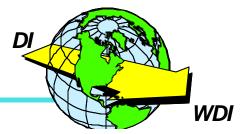

#### **Global JMS Integration Panel**

- ★ Global JMS settings are configured from a panel in the Cyclone Interchange client program
  - Select Tools from the main menu
    - Select API from the Tools menu

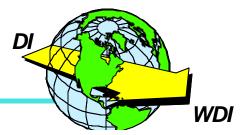

#### **Global JMS Integration Panel**

- ★ Allows the user to set JMS settings such as:
  - Input and output JNDI URL
  - Input and output Name of JNDI factory
  - Input and output Queue Connection Factory
  - Input and output Queue name

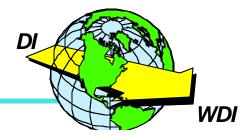

## **JMS Settings panel**

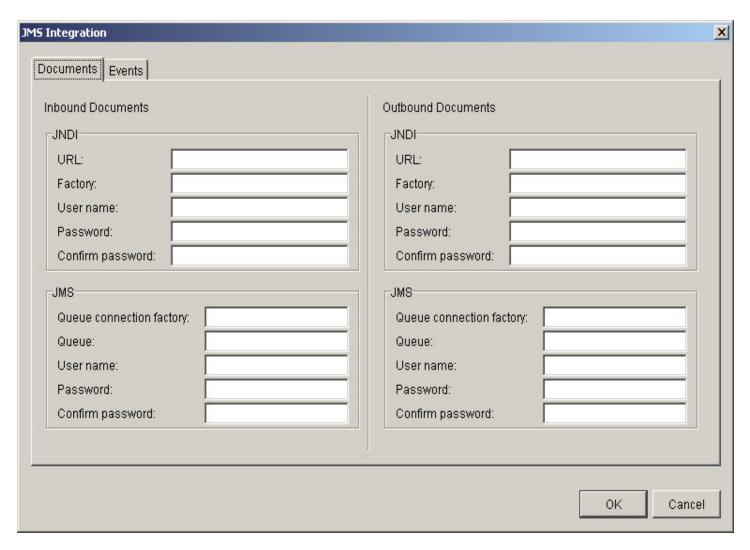

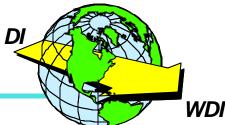

### **Setting up Trading partners**

- ★ Cyclone Interchange has two main profiles
  - Company Profile
  - Trading partner Profile

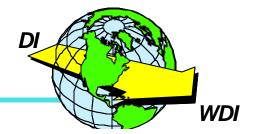

## **Setting up company profile**

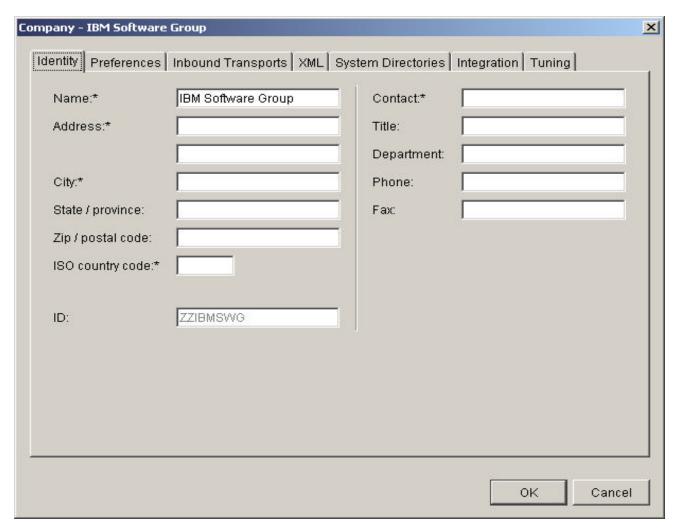

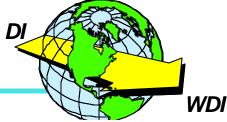

### Setting up company profile

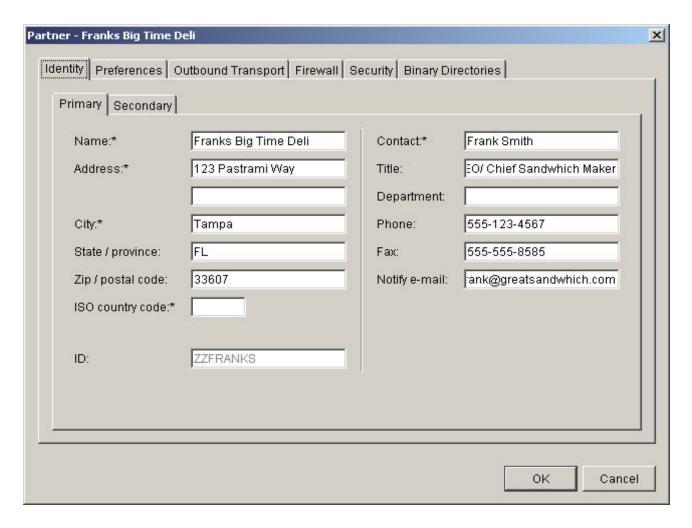

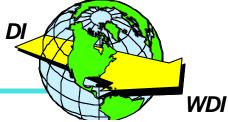

## **Setting up Trading partners**

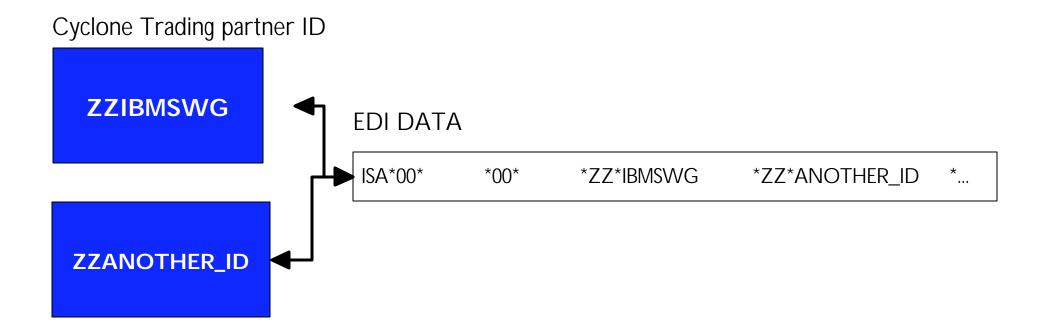

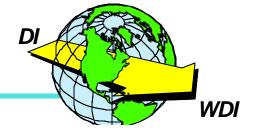

#### **Cyclone Setup Summary**

- ★ Cyclone Interchange can send data to and receive data from WDI
- ★Global JMS Integration sends all inbound documents to WDI
- ★Any documents that WDI sends to Cyclone will be matched to a trading partner and sent out using the configured transport mechanism

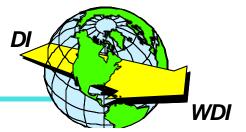

#### **Troubleshooting**

- ★ Most problems during testing related to JMS setup
- ★ EDICYCL network program
- ★ Verify MQSeries settings
- ★ Verify triggering is turned on for your Cyclone to WDI queue

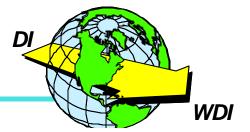

# **Summary**

★ Questions?

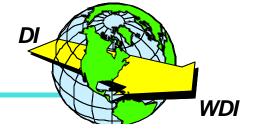